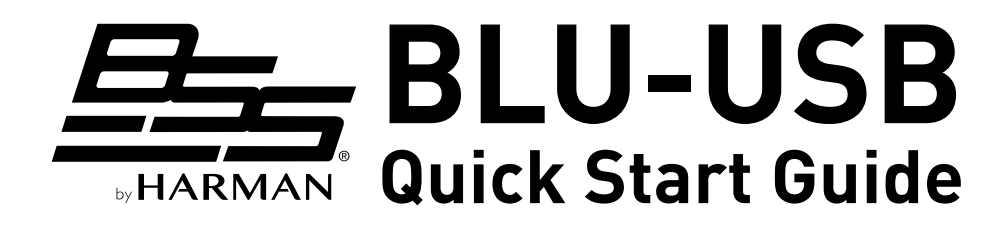

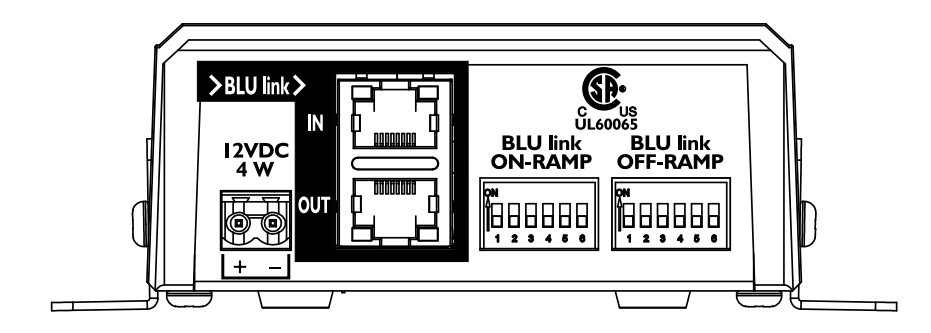

## **Included in the Box:**

- • BLU-USB Interface
- • 4 Rubber Feet
- • 2 Mounting Brackets
- • 4 Fine-Threaded Screws for Mounting to Chassis
- • 4 Coarse-Threaded Screws for Mounting to Surface
- • 4 Washers for Mounting to Surface
- • Cable Cover
- • Power Supply with IEC Cable**\***
- • USB Cable (2 Meter)

### **Warranty**

For warranty information, visit [http://bssaudio.com/en-US/](http://bssaudio.com/en-US/support/warranty_policy) [support/warranty\\_policy](http://bssaudio.com/en-US/support/warranty_policy).

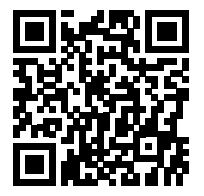

#### **Product Registration**

Register your product at [http://bssaudio.com/en-US/](http://bssaudio.com/en-US/support/warranty_registration) [support/warranty\\_registration](http://bssaudio.com/en-US/support/warranty_registration).

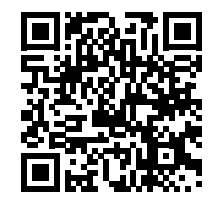

## **Download the Installation Guide**

For additional information on mounting, installation, and operation, download the installation guide at [http://bssaudio.](http://bssaudio.com/en-US/products/blu-usb#documentation) [com/en-US/products/blu-usb#documentation](http://bssaudio.com/en-US/products/blu-usb#documentation).

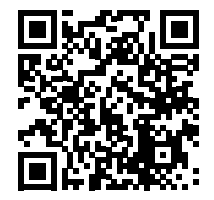

### **1 Install the Windows® Driver (If Applicable)**

If using a Windows computer, Class 1 (2 x 2) mode can be used without installing any drivers (this is the default mode).

To use Class 2 (8 x 8) mode, download and install the BLU-USB Windows driver from <http://bssaudio.com/en-US/products/blu-usb#downloads>. See step 5 for additional details on modes.

**IMPORTANT!** If using Windows 7, the Windows KB3033929 update (released March 2015) MUST be installed to use the BLU-USB in Class 2 mode.

**NOTE:** Mac computers do not require any additional drivers and will use the Core Audio driver installed with OS X.

# **2 Assign the Channel Banks**

Use the DIP switches to assign on-ramp and off-ramp channel banks (see table).

**ON-RAMP** = From computer to BLU link.

**OFF-RAMP** = From BLU link to computer.

**NOTE:** Channels 1-256 are available when operating at a 48kHz BLU link sample rate; channels 1-128 are available when operating at a 96kHz BLU link sample rate.

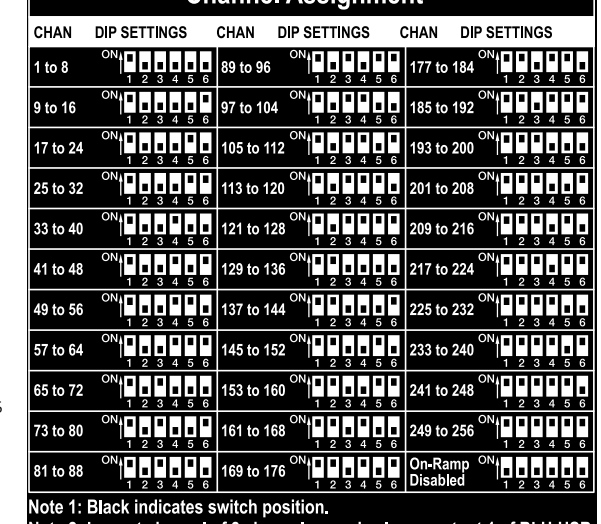

Channel Assignment

Note 2: Lowest channel of 8 channel range is always output 1 of BLU-USB. ote 3: On-Ramp = USB audio to BLU link

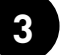

**3 Apply Power**

Connect the included power supply and IEC power cable.

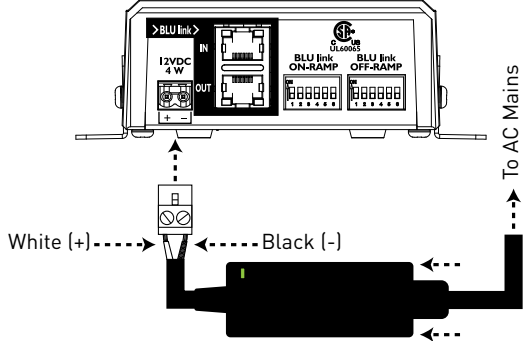

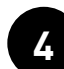

## **4 Make Connections**

Connect the BLU-USB to the audio system.

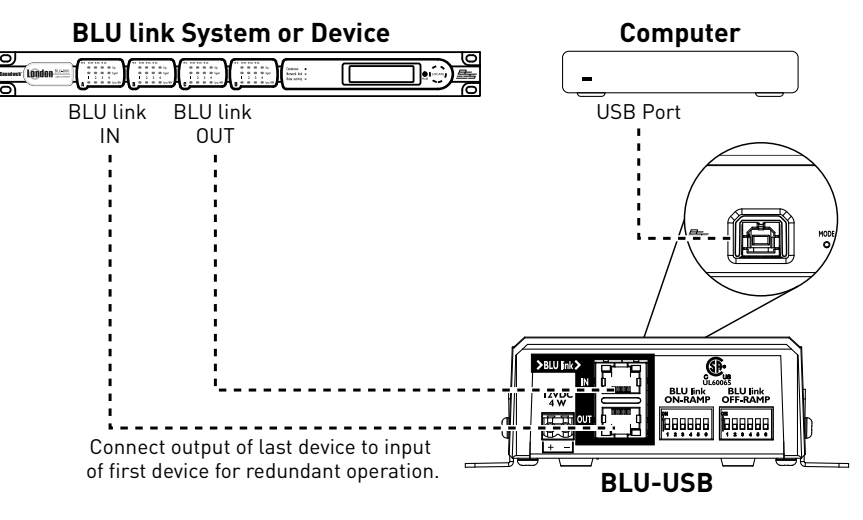

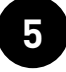

## **5 Select the USB Mode**

The following modes are available:

#### • **Class 1 Mode (Cyan USB Port LED)**

Provides 2 x 2 channel I/O and is limited to a 48kHz BLU link bus (96kHz is not supported). Doesn't require any drivers be installed to use with Windows or Mac computers.

#### • **Class 2 Mode (Magenta USB Port LED)**

Provides 8 x 8 channel I/O and support for a 48kHz or 96kHz BLU link bus. This mode requires the Windows driver be installed for Windows computers. Mac computers don't require any additional drivers.

To change the mode, use a small, pointed object — such as the tip of a paperclip — and press and hold the recessed **MODE** pushbutton until the USB port LED changes color (~10 seconds).

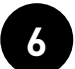

# **6 Route Computer Audio**

In the computer or software application, configure the BLU-USB as the input and/or output device. Make sure to configure the sample rate and bit rate to match the BLU link bus (48kHz/24-bit or 96kHz/24-bit). See the BLU-USB Installation Guide for more information.